# **TCLab Documentation**

Release 0.4.10dev

Jeffrey Kantor and Carl Sandrock

May 29, 2022

## Contents:

| 1 | TCLab: Temperature Control Laboratory |                                                    |  |  |  |
|---|---------------------------------------|----------------------------------------------------|--|--|--|
|   | 1.1                                   | Installation                                       |  |  |  |
|   | 1.2                                   | Hardware setup                                     |  |  |  |
|   | 1.3                                   | Checking that everything works                     |  |  |  |
|   | 1.4                                   | Troubleshooting       2         Next Stars       2 |  |  |  |
|   | 1.5<br>1.6                            | Next Steps       3         Course Websites       3 |  |  |  |
|   | 1.0                                   | Course websites                                    |  |  |  |
| 2 | Diag                                  | nose and Troubleshooting 5                         |  |  |  |
|   | 2.1                                   | Problems and solutions                             |  |  |  |
|   | 2.2                                   | Software fixes                                     |  |  |  |
| 3 | тсі                                   | ab Overview 7                                      |  |  |  |
| 3 | 3.1                                   | TCLab Architecture   8                             |  |  |  |
|   | 3.2                                   | Getting Started                                    |  |  |  |
|   | 3.3                                   | Next Steps         9                               |  |  |  |
|   | 0.0                                   |                                                    |  |  |  |
| 4 | Acce                                  | ssing the Temperature Control Laboratory 11        |  |  |  |
|   | 4.1                                   | Importing tclab 11                                 |  |  |  |
|   | 4.2                                   | Using TCLab with Python's with statement 12        |  |  |  |
|   | 4.3                                   | Reading Temperatures                               |  |  |  |
|   | 4.4                                   | Setting Heaters                                    |  |  |  |
|   | 4.5                                   | Setting Maximum Heater Power                       |  |  |  |
|   | 4.6                                   | tclab Sampling Speed                               |  |  |  |
| 5 | Synchronizing with Real Time 17       |                                                    |  |  |  |
|   | 5.1                                   | Simple use of tclab.clock() 17                     |  |  |  |
|   | 5.2                                   | Optional Parameters                                |  |  |  |
|   | 5.3                                   | Using tclab.clock() with TCLab 19                  |  |  |  |
| 6 | TCLab Emulation for Offline Use 21    |                                                    |  |  |  |
| U | 6.1                                   | Choosing Real or Emulation mode with setup ()      |  |  |  |
|   | 0.1                                   |                                                    |  |  |  |
| 7 | TCL                                   | ab Historian 23                                    |  |  |  |
|   | 7.1                                   | Basic logging                                      |  |  |  |
|   | 7.2                                   | Accessing the Data Log from the Historian          |  |  |  |
|   | 7.3                                   | Saving to a file                                   |  |  |  |

|                      | 7.4 Accessing log data using Pandas         | 26 |  |  |
|----------------------|---------------------------------------------|----|--|--|
|                      | 7.5 Specifying Sources for tclab. Historian |    |  |  |
|                      | 7.6 Sessions                                |    |  |  |
|                      | 7.7 Persistence                             |    |  |  |
| 8                    | TCLab Plotter 31                            |    |  |  |
|                      | 8.1 Specifying layout                       | 31 |  |  |
| 9 NotebookUI         |                                             |    |  |  |
| 10                   | Experiment Class                            | 35 |  |  |
|                      | 10.1       Accessing results                | 35 |  |  |
|                      | 10.2 Even simpler experiments               | 36 |  |  |
| 11 The Labtime Class |                                             |    |  |  |
|                      | 11.1 Basic Usage                            | 37 |  |  |
|                      | 11.2 Advanced Usage                         |    |  |  |
|                      | 11.3 Auxiliary Functions                    |    |  |  |
| 12                   | Search Page                                 | 43 |  |  |

## TCLab: Temperature Control Laboratory

Master:

Development:

TCLab provides a Python interface to the Temperature Control Lab implemented on an Arduino microcontroller over a USB interface. TCLab is implemented as a Python class within the tclab package. The tclab package also includes:

- clock A Python generator for soft real-time implementation of process control algorithms.
- Historian A Python class to log results of a process control experiment.
- Plotter Provides an historian with real-time plotting within a Jupyter notebook.
- TCLabModel An embedded model of the temperature control lab for off-line and faster-than-realtime simulation of process control experiments. No hardware needs to be attached to use TCLabModel.

The companion Arduino firmware for device operation is available at the TCLab-Sketch repository.

The Arduino Temperature Control Lab is a modular, portable, and inexpensive solution for hands-on process control learning. Heat output is adjusted by modulating current flow to each of two transistors. Thermistors measure the temperatures. Energy from the transistor output is transferred by conduction and convection to the temperature sensor. The dynamics of heat transfer provide rich opportunities to implement single and multivariable control systems. The lab is integrated into a small PCB shield which can be mounted to any Arduino or Arduino compatible microcontroller.

## 1.1 Installation

Install using

pip install tclab

To upgrade an existing installation, use the command

pip install tclab --upgrade

The development version contains new features, but may be less stable. To install the development version use the command

pip install --upgrade https://github.com/jckantor/TCLab/archive/development.zip

### 1.2 Hardware setup

- 1. Plug a compatible Arduino device (UNO, Leonardo, NHduino) with the lab attached into your computer via the USB connection. Plug the DC power adapter into the wall.
- 2. (optional) Install Arduino Drivers

If you are using Windows 10, the Arduino board should connect without additional drivers required.

For Arduino clones using the CH340G, CH34G or CH34X chipset you may need additional drivers. Only install these if you see a message saying "No Arduino device found." when connecting.

- macOS.
- Windows.
- 3. (optional) Install Arduino Firmware

TCLab requires the one-time installation of custom firmware on an Arduino device. If it hasn't been preinstalled, the necessary firmware and instructions are available from the TCLab-Sketch repository.

## 1.3 Checking that everything works

Execute the following code

```
import tclab
with tclab.TCLab() as lab:
    print(lab.T1)
```

If everything has worked, you should see the following output message

```
Connecting to TCLab
TCLab Firmware Version 1.2.1 on NHduino connected to port XXXX
21.54
TCLab disconnected successfully.
```

The number returned is the temperature of sensor T1 in °C.

## 1.4 Troubleshooting

If something went wrong in the above process, refer to our troubleshooting guide in TROUBLESHOOTING.md.

## 1.5 Next Steps

The notebook directory provides examples on how to use the TCLab module. The latest documentation is available at Read the Docs.

## **1.6 Course Websites**

Additional information, instructional videos, and Jupyter notebook examples are available at the following course websites.

- Arduino temperature control lab page on the BYU Process Dynamics and Control course website.
- CBE 30338 for the Notre Dame Chemical Process Control course website.
- Dynamics and Control for notebooks developed at the University of Pretoria.

## **Diagnose and Troubleshooting**

The library supplies a simple way to diagnose errors with the TCLab device in a function called diagnose, which is called as follows:

from tclab import diagnose
diagnose()

This function will attempt to find the Arduino device, make a connection and attempt to exercise the full command set of the device to make sure everything is working correctly.

The above code can also be run from a terminal by using

python -m tclab

## 2.1 Problems and solutions

#### 2.1.1 No Arduino device found

- 1. First confirm that the device is correctly plugged in.
- 2. Plug it out and back in
- 3. Try a different port.
- 4. If no configuration has worked, you may need to install drivers (see below)

### 2.1.2 Access denied

A device has been found but you get an error which mentions "Access denied".

If you are using Windows, this can be resolved by going to Device Manager and selecting a different port for the device. If the device shows up incorrectly in the Device Manager, you may need to install drivers (see below)

### 2.1.3 Setting heaters makes temperature jump

You may have plugged both of the USB leads into one computer. The device works best when the barrel-ended jack is plugged into a separate power supply or a different computer.

### 2.1.4 Setting heater to 100 doesn't raise temperature

You may only have plugged in your device into your computer using one cable. Your device needs to be plugged in to your computer *and* requires another connection to a power supply to power the heaters.

## 2.2 Software fixes

### 2.2.1 Install Drivers

If you are using Windows 10, the Arduino board should connect without additional drivers required.

For Arduino clones using the CH340G, CH34G or CH34X chipset you may need additional drivers. Only install these if you see a message saying "No Arduino device found." when connecting.

- macOS
- Windows

### 2.2.2 Update Firmware

It is usually best to use the most recent version of the Arduino firmware, available from the TCLab-Sketch repository.

### 2.2.3 Update TCLab python library

If you find that the code supplied in the documentation gives errors about functions not being found, or if you installed tclab a long time ago, you need to update the TCLab library. This can be done with the command

pip install --update tclab

## CHAPTER $\mathbf{3}$

## **TCLab** Overview

The tclab package provides a set of Python tools for interfacing with the BYU Temperature Control Laboratory. The Temperature Control Laboratory consists of two heaters and two temperature sensors mounted on an Arduino microcontroller board. Together, the tclab package and the Temperature Control Laboratory provide a low-cost experimental platform for implementing algorithms commonly used for process control.

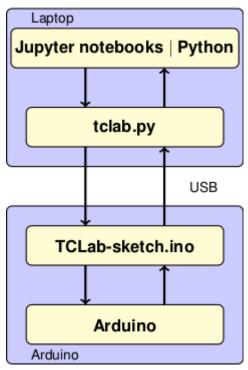

## 3.1 TCLab Architecture

The tclab package is intended to be used as a teaching tool. The package provides high-level access to sensors, heaters, a pseudo-realtime clock. The package includes the following Python classes and functions:

- TCLab() providing access to the Temperature Control Laboratory hardware.
- TCLabModel () providing access to a simulation of the Temperature Control Laboratory hardware.
- clock for synchronizing with a real time clock.
- Historian for data logging.
- Plotter for realtime plotting.

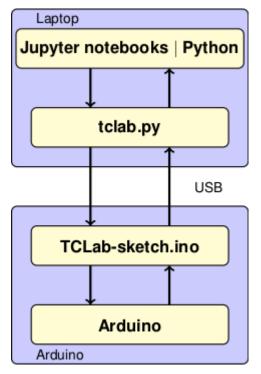

Using these Python tools, students can create Jupyter notebooks and python codes covering a wide range of topics in process control.

- tclab.py: A Python package providing high-level access to sensors, heaters, a pseudo-realtime clock. The package includes TCLab() providing access to the device, clock for synchronizing with a real time clock, Historian for data logging, and Plotter for realtime plotting.
- **TCLab-sketch.ino:** Firmware for the intrisically safe operation of the Arduino board and shield. The sketch is available at https://github.com/jckantor/TCLab-sketch.
- Arduino: Hardware platform for the Temperature Control Laboratory. TCLab is compatiable with Arduino Uno, Arduino Leonardo, and compatible clones.

## 3.2 Getting Started

### 3.2.1 Installation

Install using

```
pip install tclab
```

To upgrade an existing installation, use the command

pip install tclab --upgrade

The development version contains new features, but may be less stable. To install the development version use the command

pip install --upgrade https://github.com/jckantor/TCLab/archive/development.zip

#### 3.2.2 Hardware Setup

- 1. Plug a compatible Arduino device (UNO, Leonardo, NHduino) with the lab attached into your computer via the USB connection. Plug the DC power adapter into the wall.
- 2. (optional) Install Arduino Drivers.

If you are using Windows 10, the Arduino board should connect without additional drivers required.

Mac OS X users may need to install a serial driver. For Arduino clones using the CH340G, CH34G or CH34X chipset, a suitable driver can be found here or here.

3. (optional) Install Arduino Firmware;

TCLab requires the one-time installation of custom firmware on an Arduino device. If it hasn't been pre-installed, the necessary firmware and instructions are available from the TCLab-Sketch repository.

### 3.2.3 Checking that everything works

Execute the following code

```
import tclab
with tclab.TCLab() as lab:
    print(lab.T1)
```

If everything has worked, you should see the following output message

```
Connecting to TCLab
TCLab Firmware Version 1.2.1 on NHduino connected to port XXXX
21.54
TCLab disconnected successfully.
```

The number returned is the temperature of sensor T1 in °C.

## 3.3 Next Steps

The notebook directory provides examples on how to use the TCLab module. The latest documentation is available at Read the Docs.

### 3.3.1 Course Web Sites

More information, instructional videos, and Jupyter notebook examples are available at the following course websites.

- Arduino temperature control lab page on the BYU Process Dynamics and Control course website.
- CBE 30338 for the Notre Dame Chemical Process Control course website.
- Dynamics and Control for notebooks developed at the University of Pretoria.

## Accessing the Temperature Control Laboratory

## 4.1 Importing tclab

Once installed the package can be imported into Python and an instance created with the Python statements

```
import tclab
lab = tclab.TCLab()
```

TCLab provides access to temperature measurements, heaters, and LED on board the Temperature Control Laboratory. When called with no arguments, attempts to find a device connected to a serial port and returns a connection. An error is generated if no device is found. The connection should be closed with

lab.close()

when no longer in use. The following cell demonstrates this process, and uses the tclab LED () function to flash the LED on the Temperature Control Lab for a period of 10 seconds at a 100% brightness level.

```
[3]: !pip install tclab
```

```
Collecting tclab
Downloading https://files.pythonhosted.org/packages/b5/5a/

→751cc39b1b90c8a8fcce83d8aa498345752effe8a22eead6e4420bacbaac/tclab-0.4.6-py2.py3-

→none-any.whl
Collecting pyserial (from tclab)
Downloading https://files.pythonhosted.org/packages/0d/e4/

→2a744dd9e3be04a0c0907414e2a01a7c88bb3915cbe3c8cc06e209f59c30/pyserial-3.4-py2.py3-

→none-any.whl (193kB)

100% || 194kB 4.1MB/s ta 0:00:01

Installing collected packages: pyserial, tclab

Successfully installed pyserial-3.4 tclab-0.4.6
```

#### [4]: import tclab

lab = tclab.TCLab()

(continues on next page)

(continued from previous page)

```
lab.close()
TCLab version 0.4.6
Arduino Leonardo connected on port /dev/cu.usbmodemWUART1 at 115200 baud.
TCLab Firmware 1.3.0 Arduino Leonardo/Micro.
TCLab disconnected successfully.
```

#### 4.1.1 A note on terminology

TCLab is a *class*. We *instantiate* the class by calling TCLab (). What is returned is an *instance* of the TCLab class. So in the above code, we would say lab is an instance of TCLab.

### 4.2 Using TCLab with Python's with statement

The Python with statement provides a simple means of setting up and closing a connection to the Temperature Control Laboratory. The with statement establishes a context where a TCLab instance is created, assigned to a variable, and automatically closed upon completion.

```
[2]: import tclab
```

lab.LED(100)

```
with tclab.TCLab() as lab:
    lab.LED(100)
Arduino Leonardo connected on port /dev/cu.usbmodemWUAR1 at 115200 baud.
TCLab Firmware 1.3.0 Arduino Leonardo/Micro.
TCLab disconnected successfully.
```

The with statement is likely to be the most common way to connect the Temperature Control Laboratory for most uses.

## 4.3 Reading Temperatures

Once a TCLab instance is created and connected to a device, the temperature sensors on the temperature control lab can be accessed with the attributes .T1 and .T2. For example, given an instance lab, the temperatures are accessed as

T1 = lab.T1 T2 = a.T2

Note that lab.T1 and lab.T2 are read-only properties. Any attempt to set them to a value will return a Python error.

```
[3]: import tclab
```

```
with tclab.TCLab() as lab:
    print("Temperature 1: {0:0.2f} °C".format(lab.T1))
    print("Temperature 2: {0:0.2f} °C".format(lab.T2))
```

```
Arduino Leonardo connected on port /dev/cu.usbmodemWUAR1 at 115200 baud.
TCLab Firmware 1.3.0 Arduino Leonardo/Micro.
Temperature 1: 27.67 °C
Temperature 2: 27.03 °C
TCLab disconnected successfully.
```

## 4.4 Setting Heaters

The heaters are controlled by functions .Q1() and .Q2() of a TCLab instance. For example, both heaters can be set to 100% power with the functions

lab.Q1(100) lab.Q2(100)

The device firmware limits the heaters to a range of 0 to 100%. The current value of attributes may be accessed via

Q1 = lab.Q1() Q2 = lab.Q2()

Note that the retrieved values may be different due to the range-limiting enforced by the device firmware.

Alternatively, the heaters can also be specified with the properties .U1 and .U2. Thus setting

lab.U1 = 100 lab.U2 = 100

would set both heaters to 100% power. The current value of the heaters can be accessed as

```
print("Current setting of heater 1 is", lab.U1, "%")
print("Current setting of heater 2 is", lab.U2, "%")
```

The choice to use a function (i.e, .Q1() and .Q2()) or a property (i.e, .U1 or .U2) to set and access heater settings is a matter of user preference.

```
[4]: import tclab
    import time
    with tclab.TCLab() as lab:
        print("\nStarting Temperature 1: {0:0.2f} °C".format(lab.T1),flush=True)
        print("Starting Temperature 2: {0:0.2f} °C".format(lab.T2),flush=True)
        lab.Q1(100)
        lab.Q2(100)
        print("\nSet Heater 1:", lab.Q1(), "%", flush=True)
        print("Set Heater 2:", lab.Q2(), "%",flush=True)
        t heat = 20
        print("\nHeat for", t_heat, "seconds")
        time.sleep(t_heat)
        print("\nTurn Heaters Off")
        lab.Q1(0)
        lab.Q2(0)
        print("\nSet Heater 1:", lab.Q1(), "%",flush=True)
        print("Set Heater 2:", lab.Q2(), "%",flush=True)
```

(continues on next page)

(continued from previous page)

```
print("\nFinal Temperature 1: {0:0.2f} °C".format(lab.T1))
print("Final Temperature 2: {0:0.2f} °C".format(lab.T2))
Arduino Leonardo connected on port /dev/cu.usbmodemWUAR1 at 115200 baud.
TCLab Firmware 1.3.0 Arduino Leonardo/Micro.
Starting Temperature 1: 27.67 °C
Starting Temperature 2: 27.03 °C
Set Heater 1: 100.0 %
Set Heater 2: 100.0 %
Heat for 20 seconds
Turn Heaters Off
Set Heater 1: 0.0 %
Set Heater 2: 0.0 %
Final Temperature 1: 28.96 °C
Final Temperature 2: 29.29 °C
TCLab disconnected successfully.
```

### 4.5 Setting Maximum Heater Power

The control inputs to the heaters power is normally set with functions .Q1() and .Q2() (or properties .U1 and .U2) specifying a value in a range from 0 to 100% of maximum heater power.

The values of maximum heater power are specified in firmware with values in the range from 0 to 255. The default values are 200 for heater 1 and 100 for heater 2. The maximum heater power can be retrieved and set by properties P1 and P2. The following code, for example, sets both heaters to a maximum power of 100.

```
[5]: import tclab
```

```
with tclab.TCLab() as lab:
    print("Maximum power of heater 1 = ", lab.P1)
    print("Maximum power of heater 2 = ", lab.P2)
    print("Adjusting the maximum power of heater 1.")
    lab.P1 = 100
    print("Maximum power of heater 1 = ", lab.P1)
    print("Maximum power of heater 2 = ", lab.P2)
Arduino Leonardo connected on port /dev/cu.usbmodemWUAR1 at 115200 baud.
TCLab Firmware 1.3.0 Arduino Leonardo/Micro.
Maximum power of heater 1 = 200.0
Maximum power of heater 2 = 100.0
Adjusting the maximum power of heater 1.
Maximum power of heater 1 = 100.0
Maximum power of heater 2 = 100.0
TCLab disconnected successfully.
```

The actual power supplied to the heaters is a function of the power supply voltage applied to the Temperature Control Lab shield,

The maximum power applied to the heaters is a product of the settings (P1,P2) and of the power supply used with the TCLab hardware. The TCLab hardware is normally used with a 5 watt USB power supply capable of supply up to 1 amp at 5 volts.

The TCLab hardware actually draws more than 1 amp when both P1 and P2 are set to 255 and Q1 and Q2 are at 100%. This situation will overload the power supply and result in the power supply shutting down. Normally the power supply will reset itself after unplugging from the power mains.

Experience with the device shows keeping the sum P1 and P2 to a value less than 300 will avoid problems with the 5 watt power supply. If you have access to larger power supplies, then you can adjust P1 and P2 accordingly to achieve a wider range of temperatures.

## 4.6 tclab Sampling Speed

There are limits to how quickly the board can be sampled. The following examples show values for a particular type of board. You can run them to see how quick your board is.

### 4.6.1 Temperature Sampling Speed

```
[6]: import time
import tclab
TCLab = tclab.setup(connected=True)
N = 100
meas = []
with TCLab() as lab:
    tic = time.time()
    for k in range(0,N):
        meas.append(lab.T1)
    toc = time.time()
print('Reading temperature at', round(N/(toc-tic),1), 'samples per second.')
Arduino Leonardo connected on port /dev/cu.usbmodemWUAR1 at 115200 baud.
TCLab Firmware 1.3.0 Arduino Leonardo/Micro.
TCLab disconnected successfully.
Reading temperature at 12.3 samples per second.
```

### 4.6.2 Heater Sampling Speed

```
[7]: import time
import tclab
TCLab = tclab.setup(connected=True)
N = 100
with TCLab() as lab:
    tic = time.time()
    for k in range(0,N):
        lab.Ql(100)
    toc = time.time()
```

(continues on next page)

(continued from previous page)

```
print('Setting heater at', round(N/(toc-tic), 1), 'samples per second.')
```

Arduino Leonardo connected on port /dev/cu.usbmodemWUAR1 at 115200 baud. TCLab Firmware 1.3.0 Arduino Leonardo/Micro. TCLab disconnected successfully. Setting heater at 8.2 samples per second.

[]:

## Synchronizing with Real Time

## 5.1 Simple use of tclab.clock()

The tclab module includes a function clock for synchronizing calculations with real time. clock (period) is an iterator that generates a sequence of equally spaced time steps from zero to period separated by one second intervals. For each step clock returns time since start rounded to the nearest 10th of a second.

```
[1]: import tclab
```

```
period = 5
for t in tclab.clock(period):
    print(t, "sec.")
0 sec.
1.0 sec.
2.0 sec.
3.0 sec.
4.0 sec.
```

tclab.clock() is implemented as a Python generator. A consequence of this implementation is that tclab. clock() is 'blocking' which limits its use for creating interactive demonstrations. See later sections of this user's guide for non-blocking alternatives that can be used for interactive demonstrations or GUI's.

## **5.2 Optional Parameters**

### 5.2.1 step: Clock time step

An optional parameter step specifies a time step different from one second.

```
[2]: import tclab
```

(continues on next page)

(continued from previous page)

```
period = 5
step = 2.5
for t in tclab.clock(period, step):
    print(t, "sec.")
0 sec.
2.5 sec.
```

### 5.2.2 tol: clock tolerance

There are some considerations when using clock. First, by its nature Python is not a real-time environment. clock makes a best effort to stay in sync with the wall clock but there can be no guarantees. The default behavior of clock is to maintain long-term synchronization with the real time clock.

The tol argument specifies the allowable error on time steps. By default it is 0.5 seconds.

The following cell demonstrates the effect of an intermittent calculation that exceeds the time step specified by step. In this instance, a sleep timeout of 2 seconds occurs at t=2. The default behaviour is to raise an error when desynchronisation occurs.

```
[3]: import tclab
    import time
    period = 5
    step = 1
    for t in tclab.clock(period, step):
        print(t, "sec.")
        if 1.9 < t < 2.5:
            time.sleep(2)
    0 sec.
    1.0 sec.
    2.0 sec.
    RuntimeError
                                                Traceback (most recent call last)
    <ipython-input-3-10f7d48b2c2a> in <module>()
          5 step = 1
           6
       --> 7 for t in tclab.clock(period, step):
           8
                print(t, "sec.")
           9
                if 1.9 < t < 2.5:
    ~/Documents/Development/TCLab/tclab/labtime.py in clock (period, step, tol, adaptive)
                                         'Step size was {} s, but {:.2f} s elapsed '
        102
        103
                                         '({:.2f} too long). Consider increasing step.')
    --> 104
                             raise RuntimeError (message.format (step, elapsed, elapsed-
     \rightarrow step))
        105
                     labtime.sleep(step - (labtime.time() - start) % step)
        106
                     now = labtime.time() - start
    RuntimeError: Labtime clock lost synchronization with real time. Step size was 1 s,
     →but 2.01 s elapsed (1.01 too long). Consider increasing step.
```

We can avoid the error above by specifying a larger value of step as advised, or we can specify a larger value for tol. Note that now time steps are skipped.

```
[4]: for t in tclab.clock(period, step, tol=2):
    print(t, "sec.")
    if 1.9 < t < 2.5:
        time.sleep(2)
    0 sec.
    1.0 sec.
    2.0 sec.
    5.0 sec.</pre>
```

### 5.3 Using tclab.clock() with TCLab

An important use of the tclab.clock () generator is to implement and test control and estimation algorithms. The following cell shows how the clock generator can be used within the context defined by the Python with statement.

```
[4]: import tclab
    period = 20
    step = 2
    with tclab.TCLab() as lab:
       lab.Q1(100)
        lab.Q2(100)
        print("\nSet Heater 1 to {0:f} %".format(lab.Q1()))
        print("Set Heater 2 to {0:f} %\n".format(lab.Q2()))
        sfmt = " {0:5.1f} sec: T1 = {1:0.1f} °C T2 = {2:0.1f} °C"
        for t in tclab.clock(period, step):
            print(sfmt.format(t, lab.T1, lab.T2), flush=True)
    Arduino Leonardo connected on port /dev/cu.usbmodemWUAR1 at 115200 baud.
    TCLab Firmware 1.3.0 Arduino Leonardo/Micro.
    Set Heater 1 to 100.000000 %
    Set Heater 2 to 100.000000 %
         0.0 sec: T1 = 30.9 °C
                                 T2 = 33.1 °C
         2.0 sec: T1 = 30.9 °C
                                 T2 = 33.5 °C
         4.0 sec: T1 = 30.9 °C
                                   T2 = 33.1 °C
         6.0 sec: T1 = 30.6 °C
                                   T2 = 32.2 °C
         8.0 sec: T1 = 30.9 °C
                                   T2 = 33.1 °C
        10.0 sec: T1 = 30.9 °C
                                   T2 = 33.1 °C
        12.0 sec: T1 = 30.9 °C
                                   T2 = 33.5 °C
        14.0 sec: T1 = 30.9 °C
                                  T2 = 33.8 °C
        16.0 sec: T1 = 31.2 °C T2 = 32.8 °C
        18.0 sec: T1 = 31.2 °C T2 = 34.4 °C
        20.0 sec: T1 = 31.5 °C
                                   T2 = 34.8 \ ^{\circ}C
    TCLab disconnected successfully.
```

[]:

## TCLab Emulation for Offline Use

TCLabModel replaces TCLab for occasions where the TCLab hardware might not be available. To use, include the import

from tclab import TCLabModel as TCLab

The rest of your code will work without change. Be advised the underlying model used to approximate the behavior of the Temperature Control Laboratory is an approximation to the dynamics of the actual hardware.

```
[1]: from tclab import TCLabModel as TCLab
```

```
with TCLab() as a:
    print("Temperature 1: {0:0.2f} °C".format(a.T1))
    print("Temperature 2: {0:0.2f} °C".format(a.T2))
TCLab version 0.4.5dev
Simulated TCLab
Temperature 1: 20.95 °C
Temperature 2: 20.95 °C
TCLab Model disconnected successfully.
```

## 6.1 Choosing Real or Emulation mode with setup()

The tclab.setup() function provides a choice of using actual hardware or an emulation of the TCLab device by changing a single line of code. When emulating TCLab, a second parameter speedup allows the emulation to run at a multiple of real time.

```
# connect to TCLab mounted on arduino
TCLab = tclab.setup(connected=True)
# Emulate the operation of TCLab using TCLabModel
TCLab = tclab.setup(connected=False)
```

(continues on next page)

(continued from previous page)

```
# Emulate operation at 5× realtime
TCLab = tclab.setup(connected=False, speedup=5)
```

The next cell demonstates emulation of the TCLab device at 5× real time.

```
[2]: %matplotlib inline
    import tclab
    TCLab = tclab.setup(connected=False, speedup=5)
    with TCLab() as lab:
        for t in tclab.clock(20):
           lab.Q1(100 if t < 10 else 0)
           print("t = {0:4.1f} Q1 = {1:3.0f} % T1 = {2:5.2f}".format(t, lab.Q1(),_
    \rightarrowlab.T1))
    TCLab version 0.4.5dev
    Simulated TCLab
                          T1 = 20.95
    t = 0.0
             Q1 = 100 %
    t = 1.0 Q1 = 100 %
                          T1 = 20.95
    t = 2.0 Q1 = 100 %
                            T1 = 20.95
    t = 3.0 Q1 = 100 %
                            T1 = 20.95
    t = 4.0 Q1 = 100 %
                            T1 = 20.95
    t = 5.0 Q1 = 100 %
                            T1 = 21.27
            Q1 = 100 %
    t = 6.1
                            T1 = 21.27
    t = 7.0
             Q1 = 100 %
                            T1 = 21.27
    t = 8.1
             Q1 = 100 %
                            T1 = 21.59
    t = 9.0
              Q1 = 100 %
                            T1 = 21.59
    t = 10.1
              Q1 = 0 %
                            T1 = 21.92
    t = 11.2
               Q1 =
                      0 %
                            T1 = 21.92
    t = 12.2
              Q1 =
                     0 %
                            T1 = 22.24
    t = 13.2
             Q1 = 0 %
                            T1 = 22.24
             Q1 = 0 %
                            T1 = 22.56
    t = 14.0
    t = 15.2 Q1 = 0 %
                            T1 = 22.88
               Q1 = 0 %
    t = 16.2
                            T1 = 22.88
    t = 17.2
               Q1 =
                      0 %
                            T1 = 22.88
    t = 18.2
               Q1 =
                      0 %
                            T1 = 23.21
    t = 19.0
               Q1 =
                      0 %
                            T1 = 23.21
    t = 20.1
               Q1 = 0 %
                            T1 = 23.21
    TCLab Model disconnected successfully.
```

#### []:

[ ]:

## TCLab Historian

## 7.1 Basic logging

The tclab.Historian class provides data logging. Given an instance of a TCLab object, an historian is created with the commands

```
import tclab
lab = tclab.TCLab()
h = tclab.Historian(lab.sources)
```

The historian initializes a data log. The sources for the data log are specified in the argument to tclab.Historian. A default set of sources for an instance lab is given by lab.sources. The specification for sources is described in a later section.

The data log is updated by issuing a command

h.update(t)

Where t is the current clock time. If t is omitted the historian will calculate its own time.

```
[1]: import tclab
TCLab = tclab.setup(connected=False, speedup=10)
with TCLab() as lab:
    h = tclab.Historian(lab.sources)
    for t in tclab.clock(20):
        lab.Ql(100 if t <= 10 else 0)
        print("Time:", t, 'seconds')
        h.update(t)
TCLab version 0.4.7dev
Simulated TCLab
Time: 0 seconds
Time: 1.1 seconds
```

(continues on next page)

(continued from previous page)

| Time: | 2.0 seconds                      |
|-------|----------------------------------|
| Time: | 3.1 seconds                      |
| Time: | 4.1 seconds                      |
| Time: | 5.0 seconds                      |
| Time: | 6.1 seconds                      |
| Time: | 7.0 seconds                      |
| Time: | 8.2 seconds                      |
| Time: | 9.0 seconds                      |
| Time: | 10.0 seconds                     |
| Time: | 11.0 seconds                     |
| Time: | 12.0 seconds                     |
| Time: | 13.1 seconds                     |
| Time: | 14.0 seconds                     |
| Time: | 15.1 seconds                     |
| Time: | 16.1 seconds                     |
| Time: | 17.2 seconds                     |
| Time: | 18.0 seconds                     |
| Time: | 19.2 seconds                     |
| Time: | 20.0 seconds                     |
| TCLab | Model disconnected successfully. |
|       |                                  |

## 7.2 Accessing the Data Log from the Historian

Historian maintains a data log that is updated on each encounter of the .update() function. The list of variables logged by an Historian is given by

```
[2]: h.columns
```

```
[2]: ['Time', 'T1', 'T2', 'Q1', 'Q2']
```

Individual time series are available as elements of Historian.fields. For the default set of sources, the time series can be obtained as

```
t, T1, T2, Q1, Q2 = h.fields
```

For example, here's how to plot the history of temperature T1 versus time from the example above.

```
[3]: %matplotlib notebook
import matplotlib.pyplot as plt
t, T1, T2, Q1, Q2 = h.fields
plt.plot(t, T1)
plt.xlabel('Time / seconds')
plt.ylabel('Temperature / °C')
plt.grid()
<IPython.core.display.Javascript object>
<IPython.core.display.HTML object>
```

### 7.2.1 Accessing fields by name

To enable easy access of a particular field by name, Historian allows individual field access via the logdict dictionary. It also has a t property for quick access of the time field, so the above code could also have been written

this way:

```
[4]: %matplotlib notebook
import matplotlib.pyplot as plt
column = 'T1'
plt.plot(h.t, h.logdict['T1'])
plt.xlabel('Time / seconds')
plt.ylabel('Temperature / °C')
plt.grid()
<IPython.core.display.Javascript object>
<IPython.core.display.HTML object>
```

Here is a simple code using these access methods to plot all the fields an Historian is logging:

### 7.2.2 Tabular access

The entire data history is available from the historian as the attribute .log. Here we show the first three rows from the log. The columns are returned in the same order as .columns.

```
[6]: h.columns
```

```
[6]: ['Time', 'T1', 'T2', 'Q1', 'Q2']
```

```
[7]: h.log[:3]
```

```
[7]: [(0, 20.94949999999997, 20.6272, 100, 0),
(1.1, 20.94949999999997, 20.94949999999997, 100, 0),
(2.0, 20.94949999999997, 20.94949999999997, 100, 0)]
```

## 7.3 Saving to a file

The log can be saved to a CSV file using .to\_csv(). This is useful for spreadsheet access.

```
[8]: h.to_csv('saved_data.csv')
```

## 7.4 Accessing log data using Pandas

Pandas is a widely use Python library for manipulation and analysis of data sets. Here we show how to access the tclab.Historian log using Pandas.

The log can be converted to a Pandas dataframe.

#### [9]: import pandas as pd

```
df = pd.DataFrame.from_records(h.log, columns=h.columns, index='Time')
df.head()
```

[9]:

|      | Τ1      | Т2      | Q1  | Q2 |
|------|---------|---------|-----|----|
| Time |         |         |     |    |
| 0.0  | 20.9495 | 20.6272 | 100 | 0  |
| 1.1  | 20.9495 | 20.9495 | 100 | 0  |
| 2.0  | 20.9495 | 20.9495 | 100 | 0  |
| 3.1  | 20.9495 | 20.9495 | 100 | 0  |
| 4.1  | 20.9495 | 20.9495 | 100 | 0  |

The following cells provide examples of plots that can be constructed once the data log has been converted to a pandas dataframe.

| [10]: ( | lf.plot() |
|---------|-----------|
|---------|-----------|

```
<IPython.core.display.Javascript object>
```

```
<IPython.core.display.HTML object>
```

```
[10]: <matplotlib.axes._subplots.AxesSubplot at 0x10a5e2cf8>
```

```
[11]: df[['T1', 'T2']].plot(grid=True)
```

<IPython.core.display.Javascript object>

```
<IPython.core.display.HTML object>
```

[11]: <matplotlib.axes.\_subplots.AxesSubplot at 0x10aa7e8d0>

## 7.5 Specifying Sources for tclab. Historian

To create an instance of tclab.Historian, a set of sources needs to be specified. For many cases the default sources created for an instance of TCLab is sufficient. However, it is possible to specify additional sources which can be useful when implementing more complex algorithms for process control.

sources is specified as a list of tuples. Each tuple as two elements. The first element is a label for the source. The second element is a function that returns a value.

The following cell shows how to create a source with the label Power with a value equal to the estimated heater power measured in watts. This is created on the assumption that 100% of a maximum power of 200 corresponds to 4.2 watts.

```
[12]: import tclab
     TCLab = tclab.setup(connected=False, speedup=10)
     with TCLab() as lab:
          sources = [
             ('T1', lambda: lab.T1),
```

(continues on next page)

(continued from previous page)

```
('Power', lambda: lab.P1*lab.U1*4.2/(200*100))
    1
   h = tclab.Historian(sources)
    for t in tclab.clock(20):
        lab.Q1(100 if t <= 10 else 0)
        print("Time:", t, 'seconds')
        h.update(t)
TCLab version 0.4.7dev
Simulated TCLab
Time: 0 seconds
Time: 1.0 seconds
Time: 2.0 seconds
Time: 3.0 seconds
Time: 4.1 seconds
Time: 5.1 seconds
Time: 6.1 seconds
Time: 7.0 seconds
Time: 8.0 seconds
Time: 9.0 seconds
Time: 10.1 seconds
Time: 11.2 seconds
Time: 12.1 seconds
Time: 13.2 seconds
Time: 14.2 seconds
Time: 15.0 seconds
Time: 16.1 seconds
Time: 17.0 seconds
Time: 18.0 seconds
Time: 19.0 seconds
Time: 20.1 seconds
TCLab Model disconnected successfully.
```

#### [13]: import pandas as pd

```
df = pd.DataFrame.from_records(h.log, columns=h.columns, index='Time')
df.head()
```

| [13]: |      | T1      | Power |
|-------|------|---------|-------|
|       | Time |         |       |
|       | 0.0  | 20.9495 | 4.2   |
|       | 1.0  | 20.9495 | 4.2   |
|       | 2.0  | 20.9495 | 4.2   |
|       | 3.0  | 20.9495 | 4.2   |

20.9495

#### 7.5.1 Functions with multiple returns

4.2

In some cases it is easier to calculate a number of different variables to be logged in one function, especially if intermediate results are used in following calculations. This can be accommodated by Historian by passing None as the function for subsequent values if a previous value returned a list of values.

#### [14]: import tclab

4.1

TCLab = tclab.setup(connected=False, speedup=10)

(continues on next page)

(continued from previous page)

```
def log_values():
   T1 = lab.T1
    T1Kelvin = T1 + 273.15
    power = lab.P1*lab.U1*4.2/(200*100)
    return T1, T1Kelvin, power
with TCLab() as lab:
    h = tclab.Historian([('T1', log_values),
                         ('T1Kelvin', None),
                          ('Power', None)])
    for t in tclab.clock(20):
        lab.Q1(100 if t <= 10 else 0)
        print("Time:", t, 'seconds')
        h.update(t)
TCLab version 0.4.7dev
Simulated TCLab
Time: 0 seconds
Time: 1.0 seconds
Time: 2.0 seconds
Time: 3.0 seconds
Time: 4.0 seconds
Time: 5.0 seconds
Time: 6.0 seconds
Time: 7.2 seconds
Time: 8.0 seconds
Time: 9.2 seconds
Time: 10.1 seconds
Time: 11.0 seconds
Time: 12.2 seconds
Time: 13.0 seconds
Time: 14.0 seconds
Time: 15.0 seconds
Time: 16.1 seconds
Time: 17.0 seconds
Time: 18.1 seconds
Time: 19.1 seconds
Time: 20.0 seconds
TCLab Model disconnected successfully.
```

#### [15]: import pandas as pd

```
df = pd.DataFrame.from_records(h.log, columns=h.columns, index='Time')
df.head()
```

[15]: T1 T1Kelvin Power Time 0.0 20.9495 294.0995 4.2 1.0 20.9495 294.0995 4.2 2.0 20.9495 294.0995 4.2 3.0 20.9495 294.0995 4.2 4.0 20.9495 294.0995 4.2

[16]: h.log

```
[16]: [(0, 20.949499999999997, 294.0995, 4.2),
       (1.0, 20.94949999999997, 294.0995, 4.2),
       (2.0, 20.949499999999997, 294.0995, 4.2),
       (3.0, 20.949499999999997, 294.0995, 4.2),
      (4.0, 20.94949999999997, 294.0995, 4.2),
      (5.0, 21.2718, 294.42179999999996, 4.2),
      (6.0, 21.2718, 294.42179999999996, 4.2),
      (7.2, 21.59409999999997, 294.7441, 4.2),
      (8.0, 21.59409999999997, 294.7441, 4.2),
      (9.2, 21.59409999999997, 294.7441, 4.2),
      (10.1, 21.9164, 295.0664, 0.0),
       (11.0, 21.9164, 295.0664, 0.0),
       (12.2, 22.23869999999998, 295.3887, 0.0),
       (13.0, 22.23869999999998, 295.3887, 0.0),
       (14.0, 22.561, 295.7109999999996, 0.0),
       (15.0, 22.561, 295.71099999999996, 0.0),
       (16.1, 22.8833, 296.0333, 0.0),
       (17.0, 22.8833, 296.0333, 0.0),
      (18.1, 22.8833, 296.0333, 0.0),
       (19.1, 23.20559999999997, 296.3556, 0.0),
       (20.0, 23.20559999999997, 296.3556, 0.0)]
```

## 7.6 Sessions

It is possible to run multiple experiments using the same Historian and page back to them after running them:

```
[17]: import tclab
```

```
TCLab = tclab.setup(connected=False, speedup=10)
with TCLab() as lab:
    h = tclab.Historian(lab.sources)
    for t in tclab.clock(20):
        lab.Q1(100 if t <= 10 else 0)
        h.update(t)
    h.new_session()
    for t in tclab.clock(20):
        lab.Q1(0 if t <= 10 else 100)
        h.update(t)
TCLab version 0.4.7dev
Simulated TCLab
TCLab Model disconnected successfully.</pre>
```

To see the stored sessions, use get\_sessions:

[18]: h.get\_sessions()
[18]: [(1, '2018-03-18 08:10:02', 21), (2, '2018-03-18 08:10:03', 21)]

The historian log shows the data for the last session, where the heater started open

```
[19]: h.log[:2]
[19]: [(0, 23.20559999999997, 20.94949999999997, 0, 0),
        (1.1, 23.20559999999997, 20.94949999999997, 0, 0)]
```

To roll back to a different session, use load\_session():

```
[20]: h.load_session(1)
```

[21]: h.log[:2]

```
[21]: [(0, 20.94949999999997, 20.94949999999997, 100, 0),
(1.0, 20.94949999999997, 20.94949999999997, 100, 0)]
```

## 7.7 Persistence

Historian stores results in a SQLite database. By default, it uses the special file :memory: which means the results are lost when you shut down or restart the kernel. To retain values across runs, you can specify a filename (by convention SQLite databases have the .db extension).

```
[22]: import tclab
```

```
TCLab = tclab.setup(connected=False, speedup=10)
with TCLab() as lab:
    h = tclab.Historian(lab.sources, dbfile='test.db')
    for t in tclab.clock(20):
        lab.Q1(100 if t <= 10 else 0)
        h.update(t)
TCLab version 0.4.7dev
Simulated TCLab
TCLab Model disconnected successfully.</pre>
```

Every time you run this cell, new sessions will be added to the file. These sessions can be loaded as shown in the Sessions section above. There is currently no support for managing sessions. If you want to remove the old sessions, delete the database file.

## TCLab Plotter

When operating in a Jupyter Notebook, a Plotter can be used together with the Historian.

```
h = Historian(lab)
p = Plotter(h, tfinal)
```

where lab is a TCLab instance as before and the optional parameter tfinal provides an initial scaling of the time axes. Each call to p.update() will automatically update both the historian and the plot.

```
[1]: %matplotlib notebook
from tclab import TCLab, clock, Historian, Plotter, setup
TCLab = setup(connected=False, speedup=10)
with TCLab() as lab:
    h = Historian(lab.sources)
    p = Plotter(h, twindow=200)
    for t in clock(200):
        lab.Ql(100 if t < 100 else 0)
        p.update(t)
Simulated TCLab
<IPython.core.display.Javascript object>
<IPython.core.display.HTML object>
TCLab Model disconnected successfully.
```

## 8.1 Specifying layout

The layout of values can be speficied when creating a Plotter. Layout is given as a tuple of tuples. Each of the first level tuples creates a new axis, and each of the elements in the tuple is plotted on that same axis.

```
[2]: %matplotlib notebook
    from tclab import setup
    from tclab import Historian, Plotter, clock
    import time
    tic = time.time()
    TCLab = setup(connected=False, speedup=10)
    with TCLab() as lab:
        h = Historian(lab.sources)
        p = Plotter(h, 200, layout=(('T1', 'T2'), ('Q1', 'Q2')))
        for t in clock(200):
            lab.U1 = 80
            p.update(t)
    toc = time.time()
    print(toc-tic, 'seconds')
    Simulated TCLab
    <IPython.core.display.Javascript object>
    <IPython.core.display.HTML object>
    TCLab Model disconnected successfully.
    20.255380153656006 seconds
```

[]:

## NotebookUI

The tclab.gui module supplies a graphical interface to the Temperature Control Laboratory.

```
[1]: from tclab.gui import NotebookUI
%matplotlib notebook
interface = NotebookUI()
```

```
[2]: interface.gui
```

A Jupyter Widget

Simulated TCLab

<IPython.core.display.Javascript object>

<IPython.core.display.HTML object>

[ ]:

[ ]:

## **Experiment Class**

The Experiment class provides an all-in-one interface for running simple experiments. It combines the effect of instantiating a TCLab, a Historian and optionally a Plotter.

```
[3]: %matplotlib notebook
```

```
[8]: import tclab
```

```
with tclab.Experiment(connected=False, plot=True, speedup=10) as experiment:
    for t in experiment.clock():
        experiment.lab.Q1(0 if experiment.lab.T1 > 40 else 100)
```

Simulated TCLab

<IPython.core.display.Javascript object>

<IPython.core.display.HTML object>

TCLab Model disconnected successfully.

### **10.1 Accessing results**

experiment.historian contains the historian instance which was created by Experiment:

```
[14]: experiment.historian.log[:5]
```

```
[14]: [(0, 20.812700940382776, 20.788384634613717, 0, 0),
(1.0, 20.905995814379526, 20.978928790222188, 100, 0),
(2.0, 21.245346825807175, 21.23492347886724, 100, 0),
(3.0, 21.071910253650344, 21.17195991571187, 100, 0),
(4.0, 21.11707641600787, 20.841145497515168, 100, 0)]
```

## **10.2 Even simpler experiments**

Sometimes you can use a simple function to describe the experiment you are running. In this case, it is simpler to use runexperiment. Experiment and runexperiment share arguments.

```
[9]: from tclab import runexperiment
[10]: %matplotlib notebook
[11]: def onoffcontroller(t, lab):
    lab.Ql(0 if lab.Tl > 40 else 100)
[12]: experiment = runexperiment(onoffcontroller, connected=False, time=100, speedup=10)
Simulated TCLab
<IPython.core.display.Javascript object>
<IPython.core.display.HTML object>
TCLab Model disconnected successfully.
[]:
```

## The Labtime Class

The Labtime class is a tool for speeding up the simulation of process control experiments. With this tool you can more quickly develop control algorithms through simulation, then apply the algorithms to the Temperature Control Lab device with minimal changes to your code.

In most cases you do not need to directly invoke Labtime. For example, setup with the optional parameter speedup (described in the chapter *TCLab Simulation for Offline Use*) uses Labtime to adjust the operation of the clock iterator. This is sufficient for many applications.

## 11.1 Basic Usage

### 11.1.1 .time()

Labtime provides a replacement for the time.time() function from the Python standard library. The basic usage is demonstrated in the following cell. Note that import brings in an instance of Labtime. labtime.time() returns the *lab time* elapsed since first imported into the Python kernal.

```
[1]: from tclab import labtime
```

```
tic = labtime.time()
labtime.sleep(2)
toc = labtime.time()
print("Time since first imported = ", round(tic, 2), " labtime seconds.")
print("Time since first imported = ", round(toc, 2), " labtime seconds.")
Time since first imported = 0.0 labtime seconds.
Time since first imported = 2.01 labtime seconds.
```

By default, labtime.time() progresses at the same rate at real time as measured by the Python time package. The following cell demonstrates the default correspondence of labtime and real time.

```
[2]: from tclab import labtime
    import time
    time_start = time.time()
    labtime_start = labtime.time()
    def do(n):
        for k in range(0,n):
            t_real = time.time() - time_start
            t_lab = labtime.time() - labtime_start
            print("real time = {0:4.2f} lab time = {1:4.2f}".format(t_real, t_lab))
            time.sleep(1)
    do(5)
    real time = 0.00 lab time = 0.00
    real time = 1.00 lab time = 1.00
    real time = 2.01 lab time = 2.01
    real time = 3.01 lab time = 3.01
    real time = 4.01 lab time = 4.01
```

### 11.1.2 .set\_rate(rate) and .get\_rate(rate)

Lab time can proceed at a rate faster or slower than real time. The relative rate of lab time to real time is set with the labtime.set\_rate(rate). The default value is one. The current value of the rate is returned by the get\_rate().

```
[3]: from tclab import labtime
    import time
    time_start = time.time()
    labtime_start = labtime.time()
    labtime.set_rate(2)
    print("Ratio of lab time to real time = ", labtime.get_rate())
    do(5)
    labtime.set_rate()
    print("\nRatio of lab time to real time = ", labtime.get_rate())
    do (5)
    Ratio of lab time to real time = 2
    real time = 0.00 lab time = 0.00
    real time = 1.00 lab time = 2.00
    real time = 2.01 lab time = 4.01
    real time = 3.01
                      lab time = 6.02
    real time = 4.01
                      lab time = 8.03
    Ratio of lab time to real time = 1
    real time = 5.02 lab time = 10.04
    real time = 6.02 lab time = 11.04
    real time = 7.02 lab time = 12.04
    real time = 8.03 lab time = 13.05
    real time = 9.03 lab time = 14.05
```

As demonstrated, conceptually you can think of lab time as a piecewise linear function of real time with the following properties

- monotonically increasing
- continuous
- shared by all functions using labtime.

### 11.1.3 .sleep(delay)

The labtime.sleep() function suspends execution for a period delay in lab time units. This is used, for example, in the clock iterator to speed up execution of a control loop when used in simulation mode.

## 11.2 Advanced Usage

An additional set of functions are available in Labtime to facilitate construction of GUI's, and for programmatically creating code to simulate the behavior of more complex control systems.

### 11.2.1 .reset(t)

The labtime.reset(t) method resets lab time to t (default 0). The function setnow(t) provides an equivalent service, and is included to provide backward compatibility early versions of tclab. This function is typically used within a GUI for repeated testing and tuning of a control algorithm.

```
[4]: from tclab import labtime
```

```
print("Resetting lab time to zero.")
labtime.reset(0)
print("labtime =", labtime.time(),"\n")
print("Resetting lab time to ten.")
labtime.reset(10)
print("labtime =", labtime.time(),"\n")
```

Resetting lab time to zero. labtime = 3.2901763916015625e-05 Resetting lab time to ten. labtime = 10.000032901763916

### 11.2.2 .stop() / .start() /.running

labtime.stop() freezes the labtime clock at its current value. A Runtime warning is generated if there is an attempt to sleep while the labtime is stopped.

labtime.start() restarts the labtime clock following a stoppage.

labtime.running is a Boolean value that is True if the labtime clock is running, otherwise it is False.

```
[5]: from tclab import labtime
    import time
    print("Is labtime running?", labtime.running)
    print("labtime =", labtime.time(), "\n")
    print("Now we'll stop the labtime.")
    labtime.stop()
    print("Is labtime running?", labtime.running, "\n")
    print("We'll pause for 2 seconds in real time.\n")
    time.sleep(2)
    print("We'll restart labtime and pick up where we left off.")
    labtime.start()
    print("labtime =", labtime.time())
    Is labtime running? True
    labtime = 10.015635967254639
    Now we'll stop the labtime.
    Is labtime running? False
    We'll pause for 2 seconds in real time.
    We'll restart labtime and pick up where we left off.
    labtime = 10.015910148620605
```

## **11.3 Auxiliary Functions**

### 11.3.1 clock(tperiod, tstep)

The clock iterator was introduced in an earlier section on synchronizing tclab with real time. In fact, clock uses the Labtime class to cooridinate with real time, and to provide faster than real time operation in simulation mode.

```
[6]: from tclab import labtime, clock
import time
time_start = time.time()
labtime_start = labtime.time()
def do(n):
    print("\nRate =", labtime.get_rate())
    for t in clock(n):
        t_real = time.time() - time_start
        t_lab = labtime.time() - labtime_start
        print("real time = {0:4.1f} lab time = {1:4.1f}".format(t_real, t_lab))
labtime.set_rate(1)
do(5)
labtime.set_rate(10)
do(5)
```

Rate = 1real time = 0.0 lab time = 0.0lab time = 1.0 real time = 1.0 real time = 2.0 lab time = 2.0 real time = 3.0 lab time = 3.0 real time = 4.0 lab time = 4.0 real time = 5.0lab time = 5.0 Rate = 10real time = 5.0lab time = 5.0real time = 5.1 lab time = 6.0real time = 5.2lab time = 7.1 real time = 5.3 lab time = 8.0 real time = 5.4 real time = 5.5 lab time = 9.1lab time = 10.0

### 11.3.2 setnow(t)

setnow(t) performs the same function as labtime.reset(t). This function appeared in an early version of tclab, and is included here for backwards compatibility.

[]:

Search Page

• search